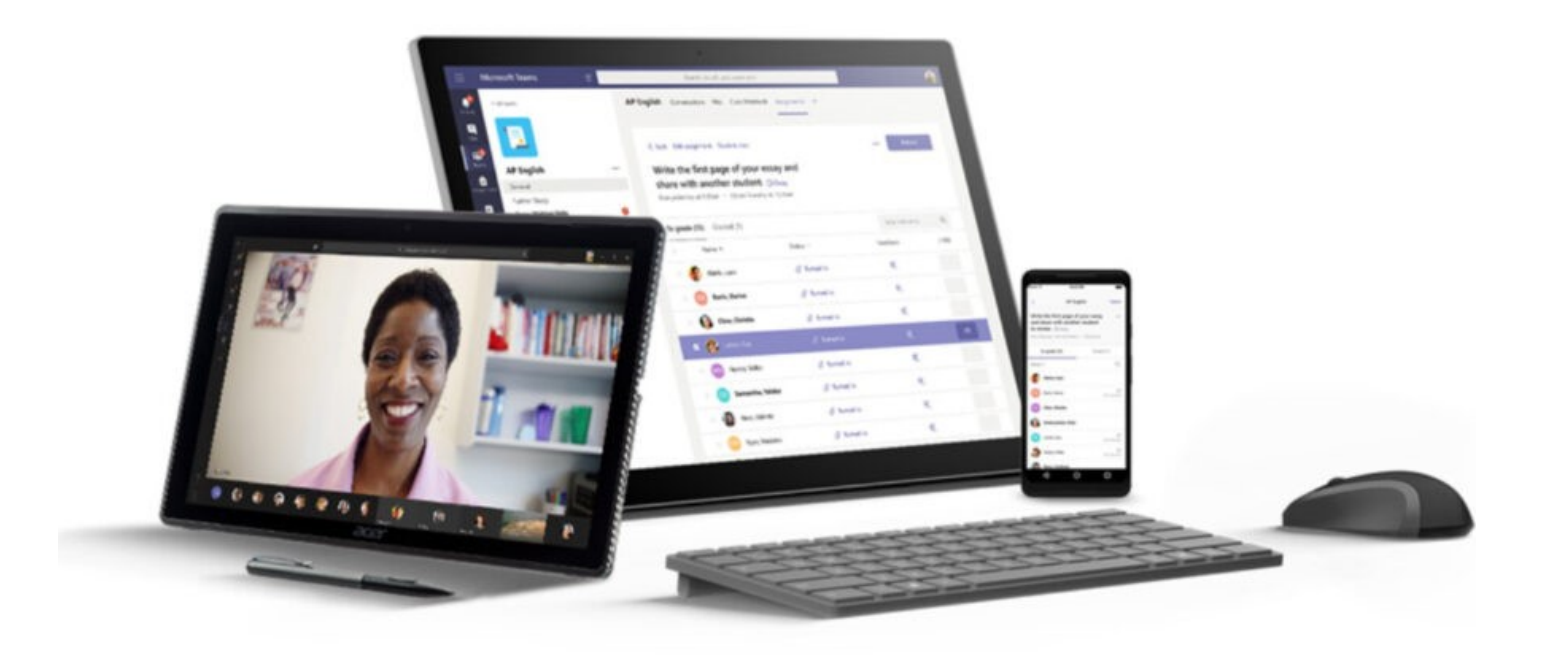

### INCLUSIVE CLASSES

Office 365 Tools for Accessibility

**ALLY SHARP – CTI – LANGSTON UNIVERSITY**

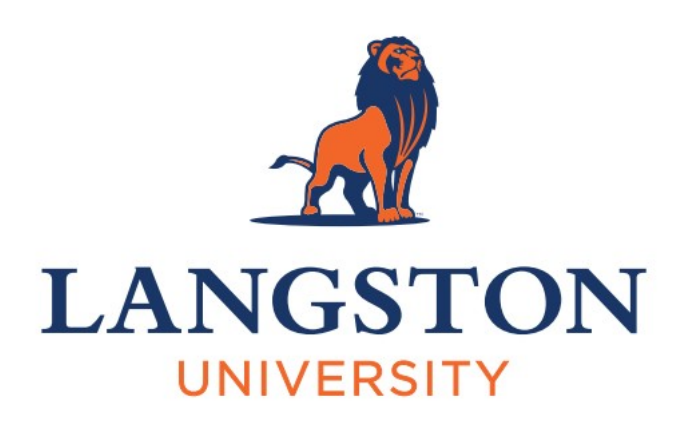

### ABOUT ME

Ally Sharp

Instructional Designer at CTI

Langston University

- [sharpa@langston.edu](mailto:sharpa@langston.edu)
- 405-466-2007

### OFFICE 365 –WITH SCHOOL PARTICIPATION

Free download at office.com

- PC and Mac
- Smartphone and **Tablet**

• Use your Office 365 University email and password

Sign In

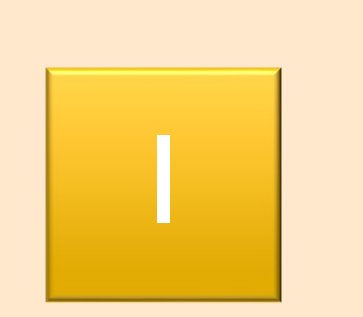

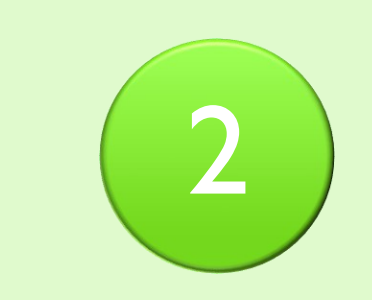

General Principles Basics of Accessibility Edge Browser Read Web and PDF

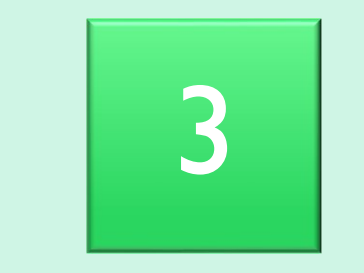

Office Apps Common Learning Tools in Office 365

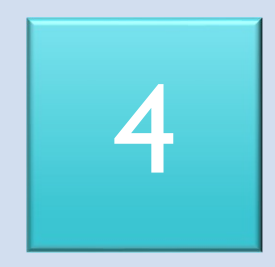

Accessibility **Checker** Find and Fix Errors

### OVERVIEW OF TODAY

### WHAT ARE MICROSOFT LEARNING TOOLS?

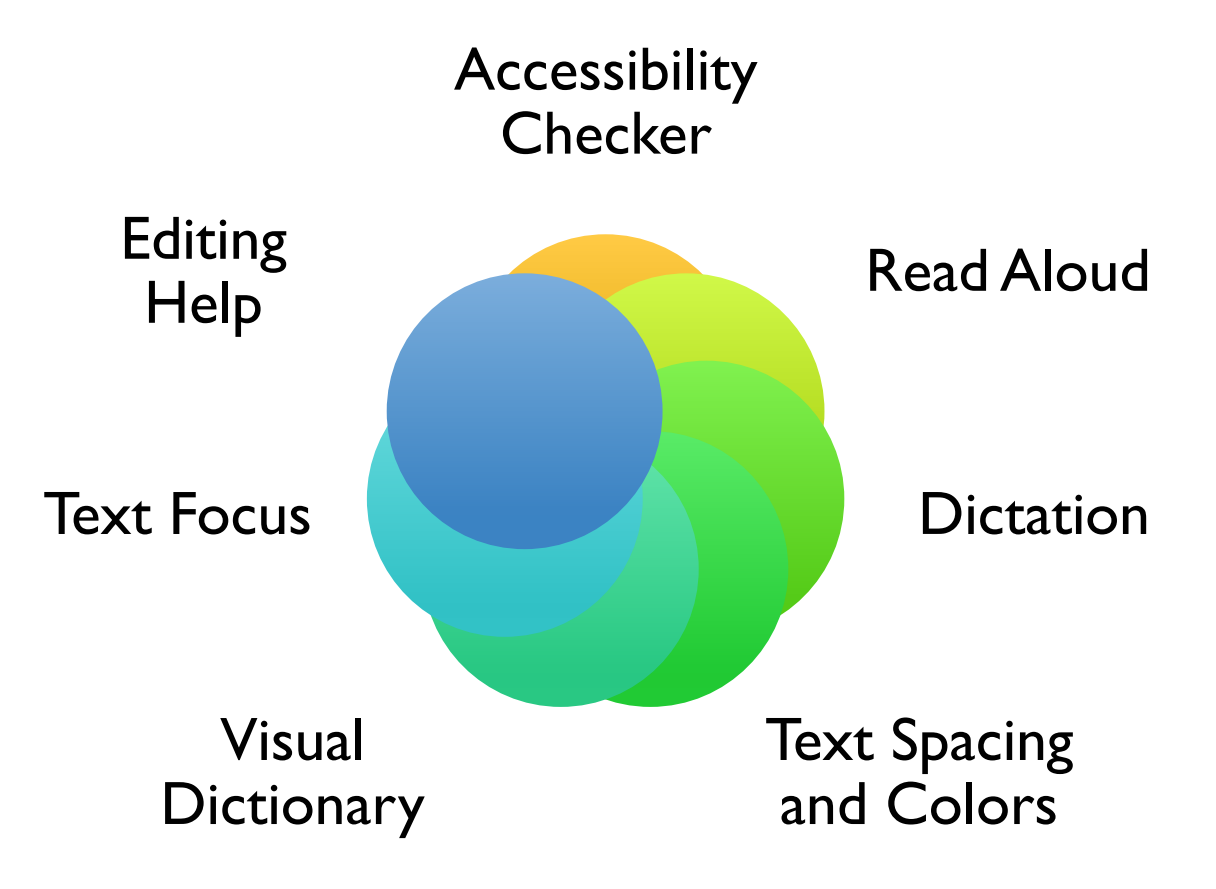

### PRINCIPLES OF ACCESSIBLE DESIGN

## **The easier it is for students to access and understand your content, the easier it is for students to engage in and learn from your course.**

### PRINCIPLES OF ACCESSIBLE DESIGN: INCLUSIVITY

## Consider these students when designing your lessons:

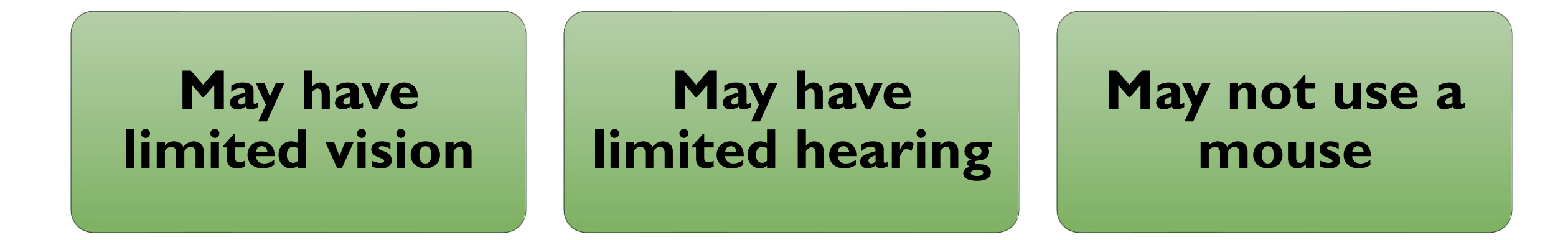

### MICROSOFT EDGE BROWSER

View in Immersive Reader by right clicking or choosing the icon on the toolbar

- change font size
- change spacing
- change colors

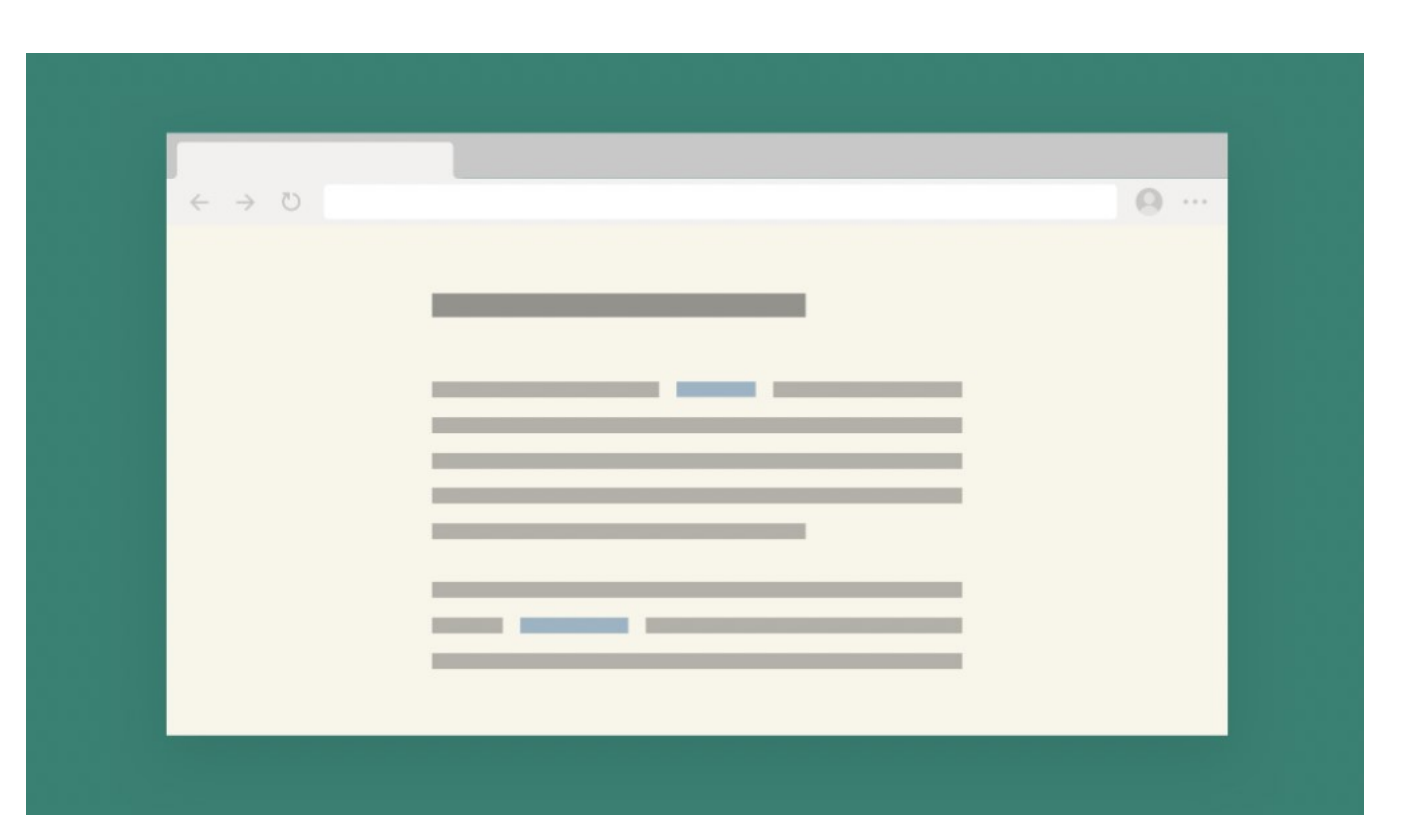

### MICROSOFT EDGE BROWSER

- Have PDFs Read Aloud
- Annotate a PDF in the browser

For some students – dot three places, pause and check what you have read helps them focus.

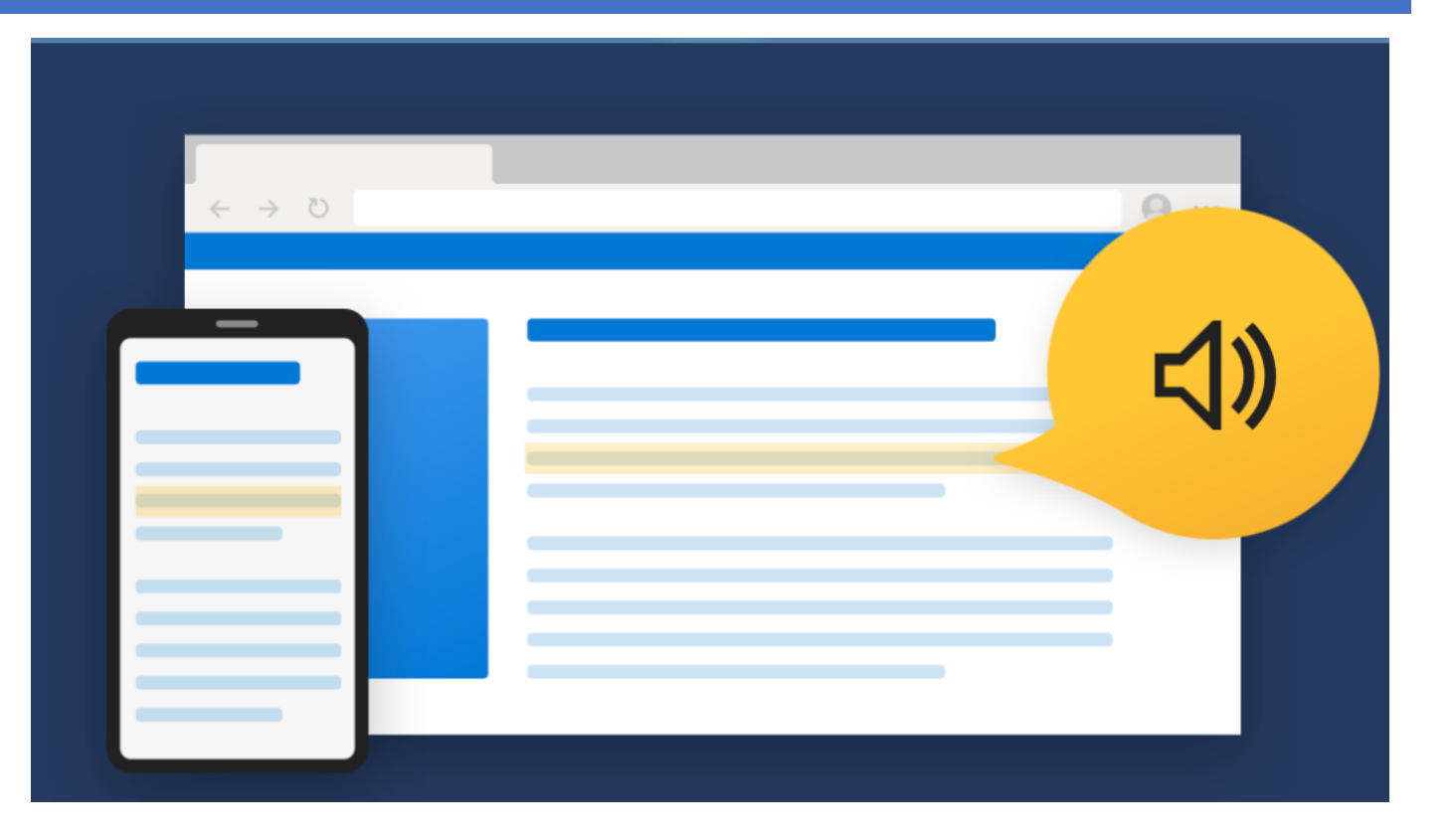

#### MICROSOFT EDGE BROWSER: READ ALOUD

Right click on a website or pdf and hear the text read out loud.

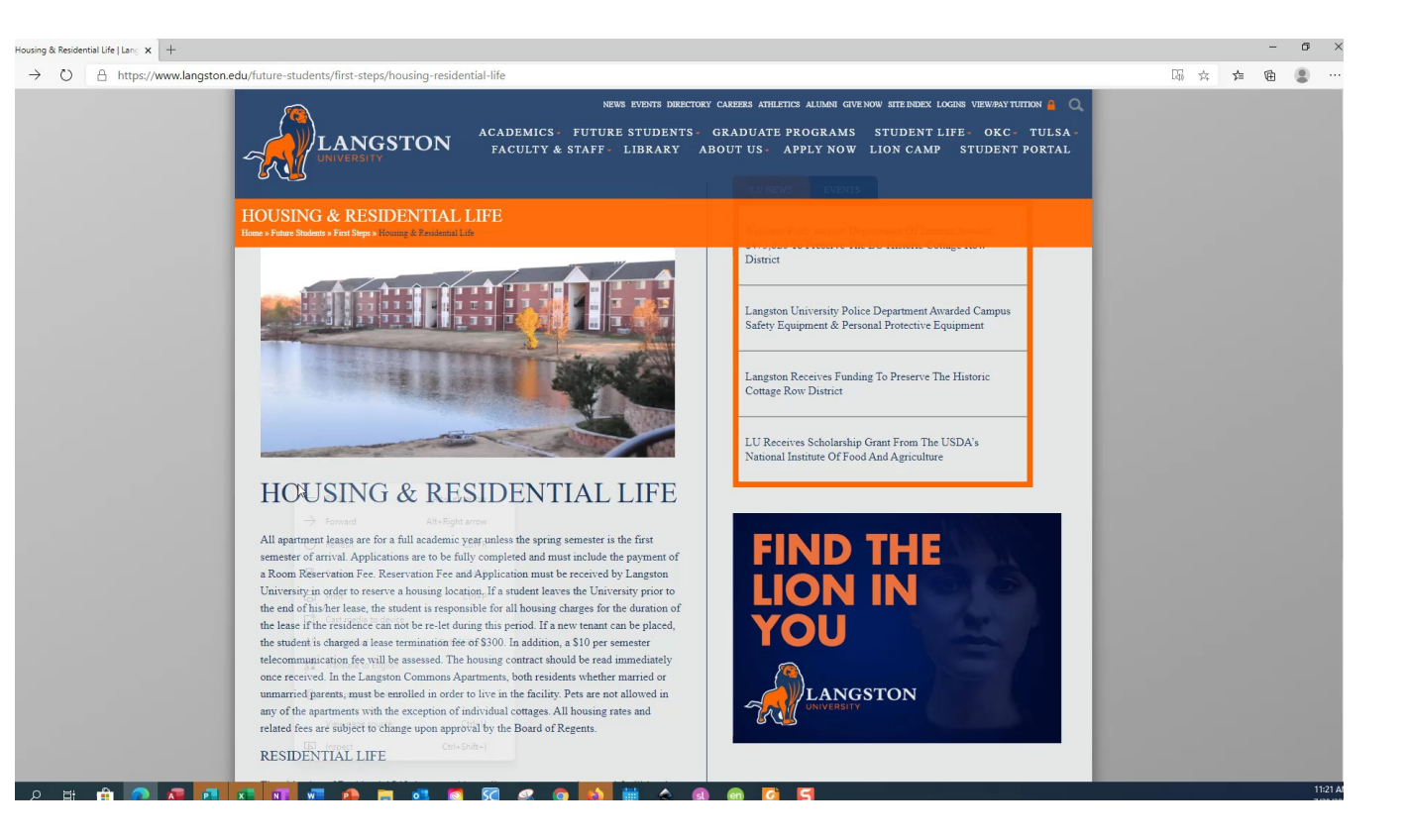

### MICROSOFT EDGE BROWSER: TRANSLATE

Click the icon on the URL

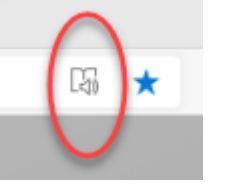

and view in Immersive Reader

- Reading Preferences
- Translate
- Whole Page

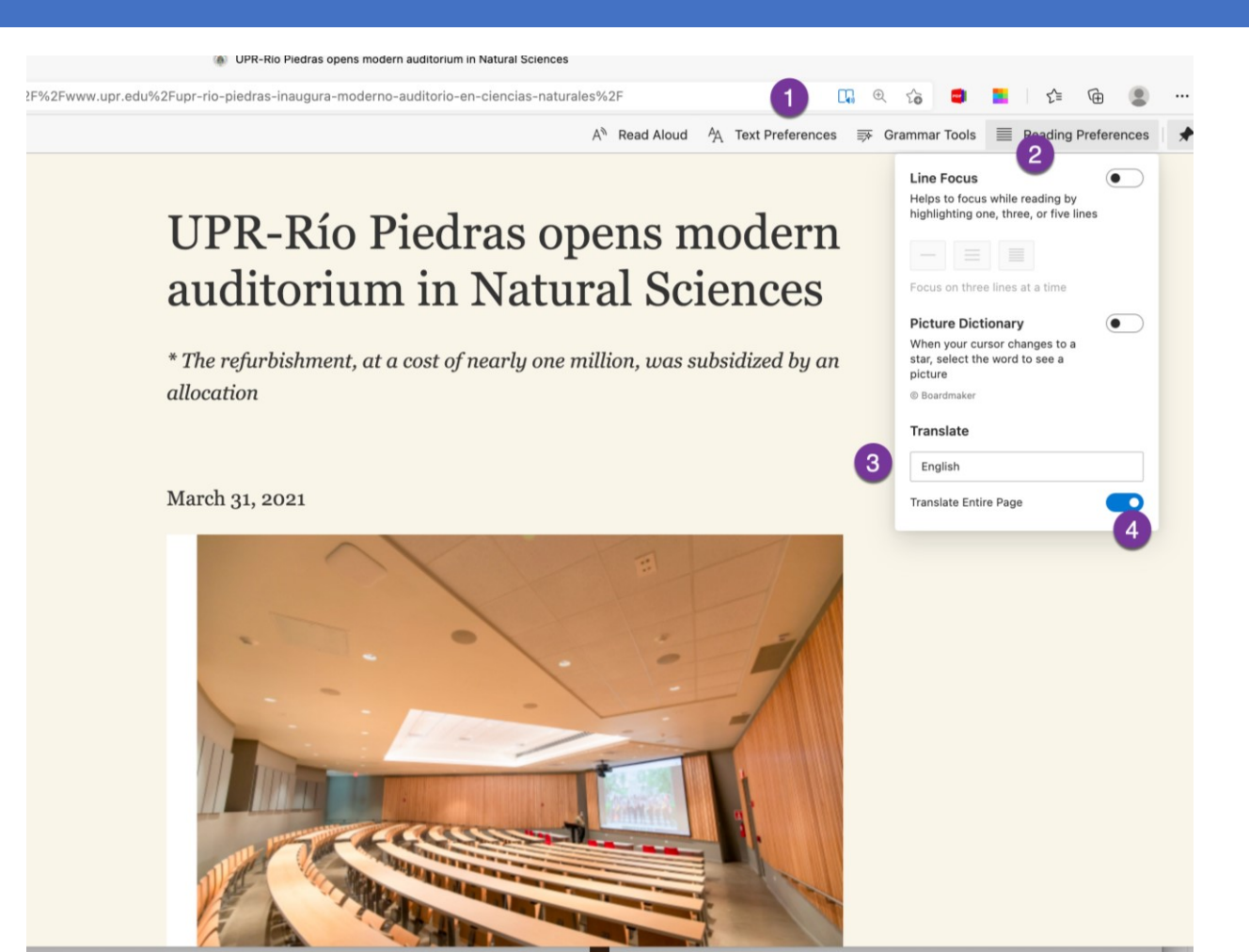

### MICROSOFT OFFICE LEARNING TOOLS

### View tab  $\Theta$  Immersive

- Focus
- Read Aloud
- Immersive Tools

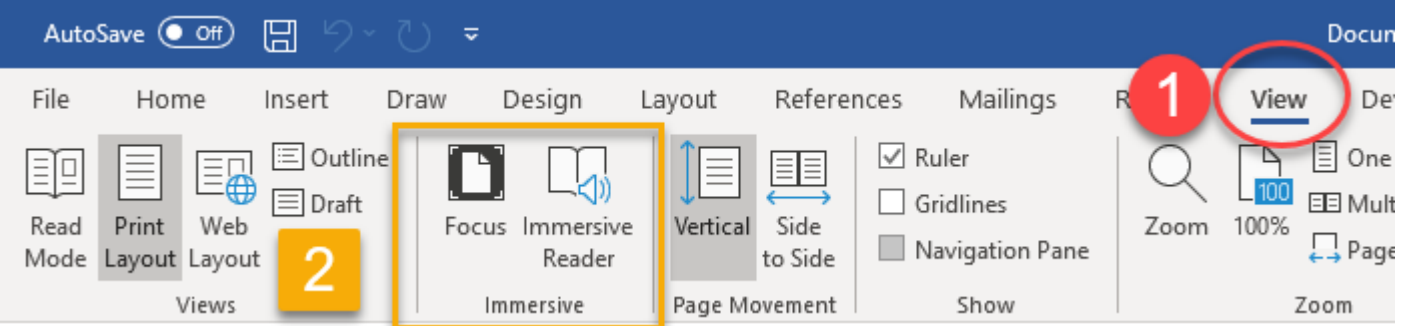

• Available on Mac, PC, Web, and iPad.

### MICROSOFT WORD IMMERSIVE READER

### View tab  $\Theta$  Immersive

- Focus
- Read Aloud
- Immersive Tools

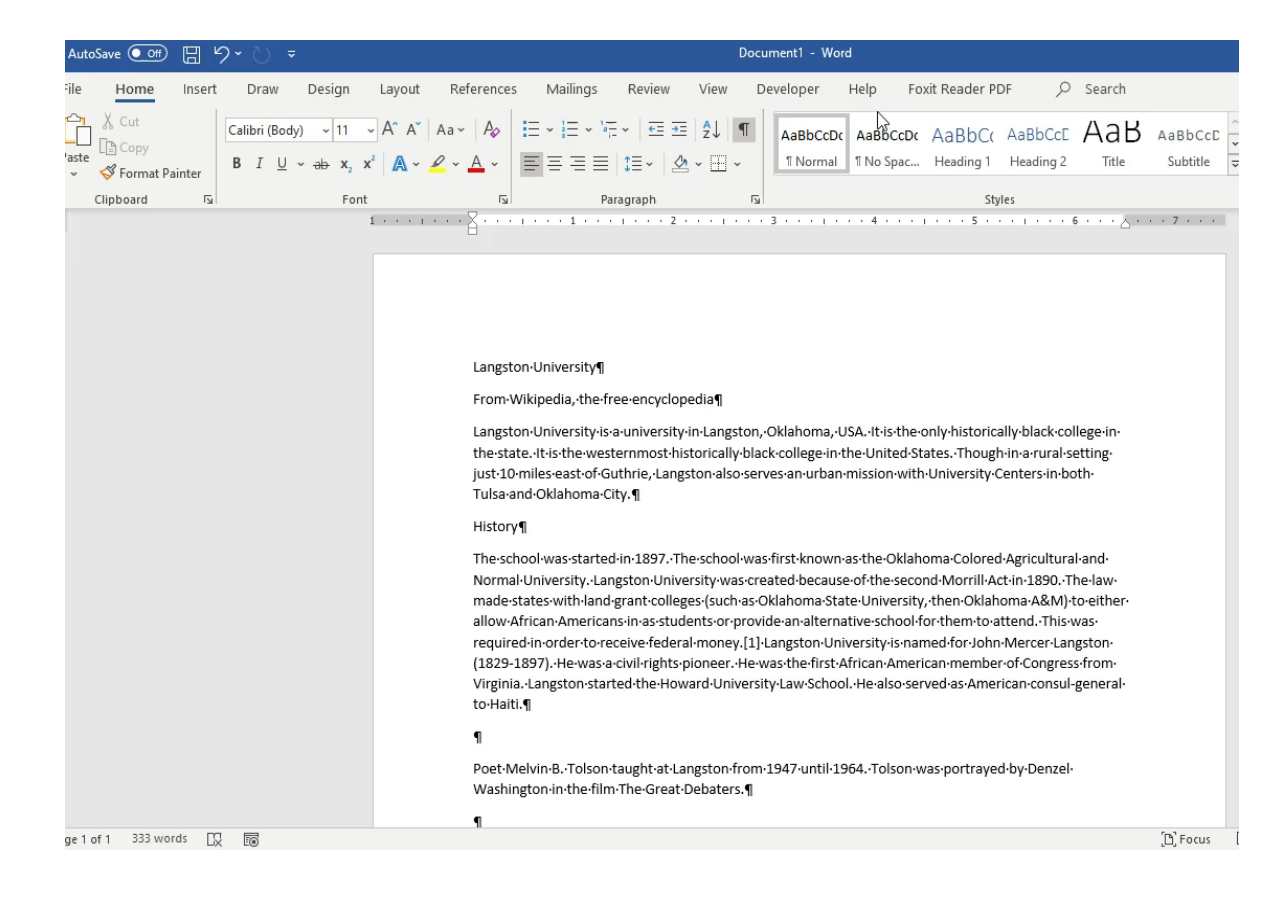

### MICROSOFT OUTLOOK LEARNING TOOLS

View Message … on menu Show in Immersive Reader

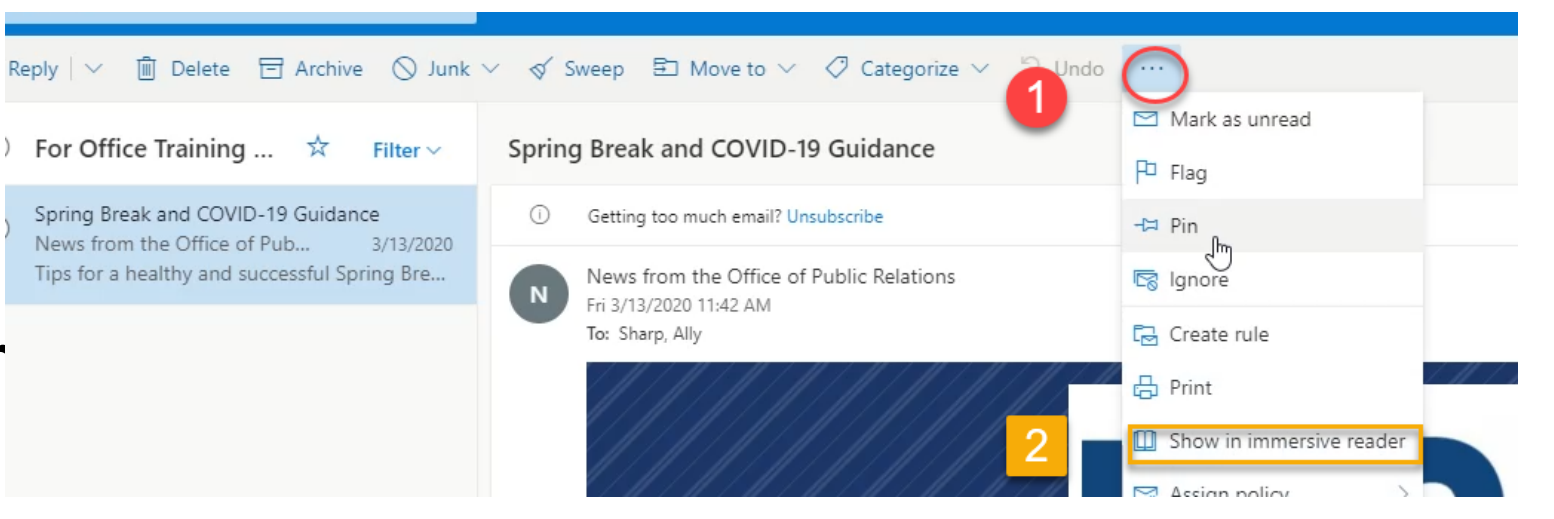

• Available on Web

### OUTLOOK ONLINE IMMERSIVE READER

- Read Aloud
- Immersive Tools
- Parts of Speech
- Translate
- Picture Dictionary

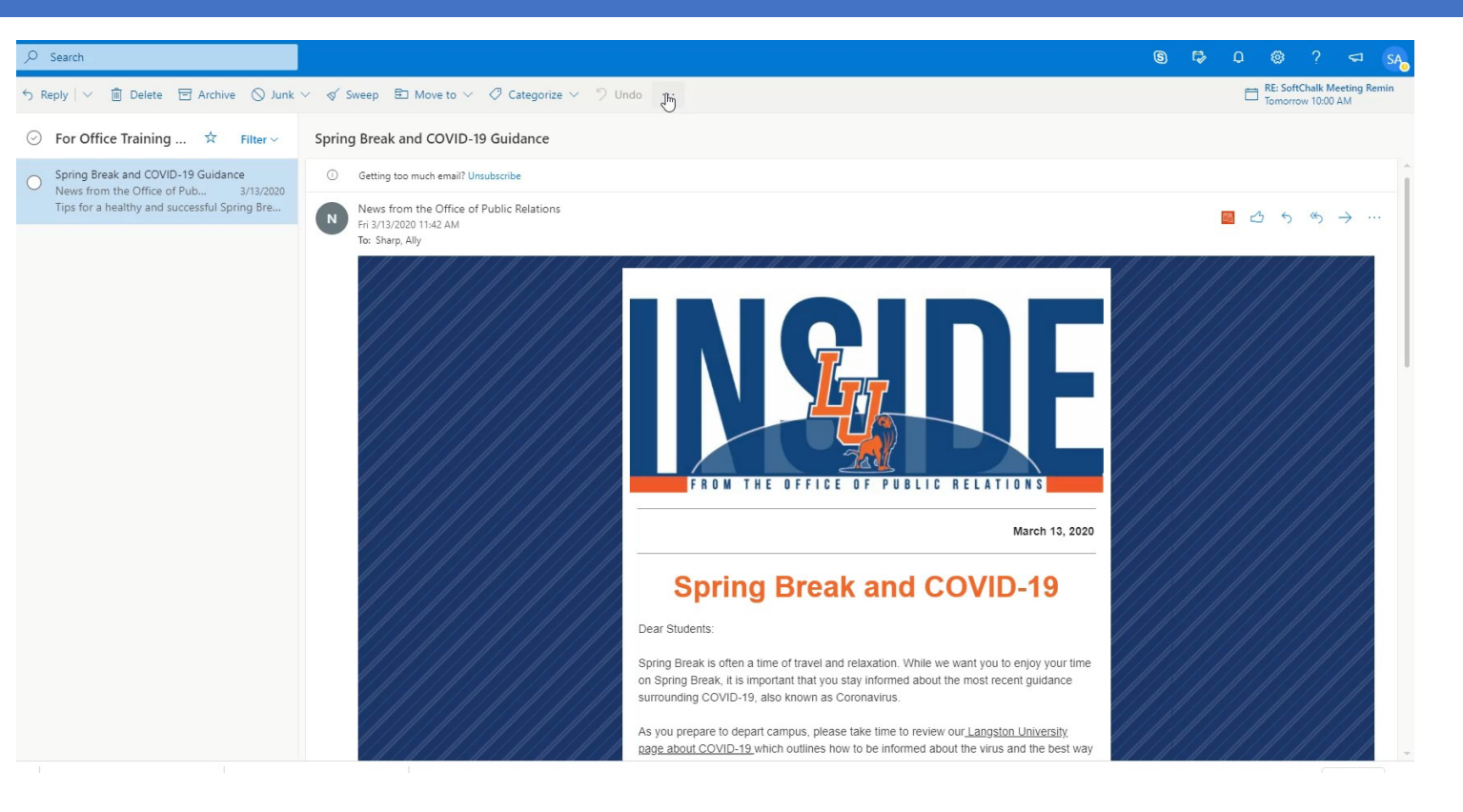

#### WORD WRITING SUPPORT

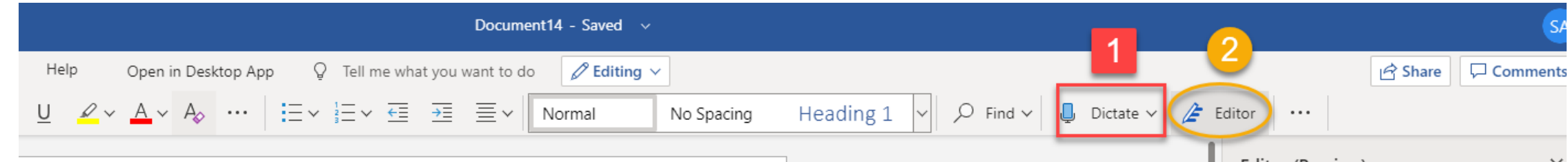

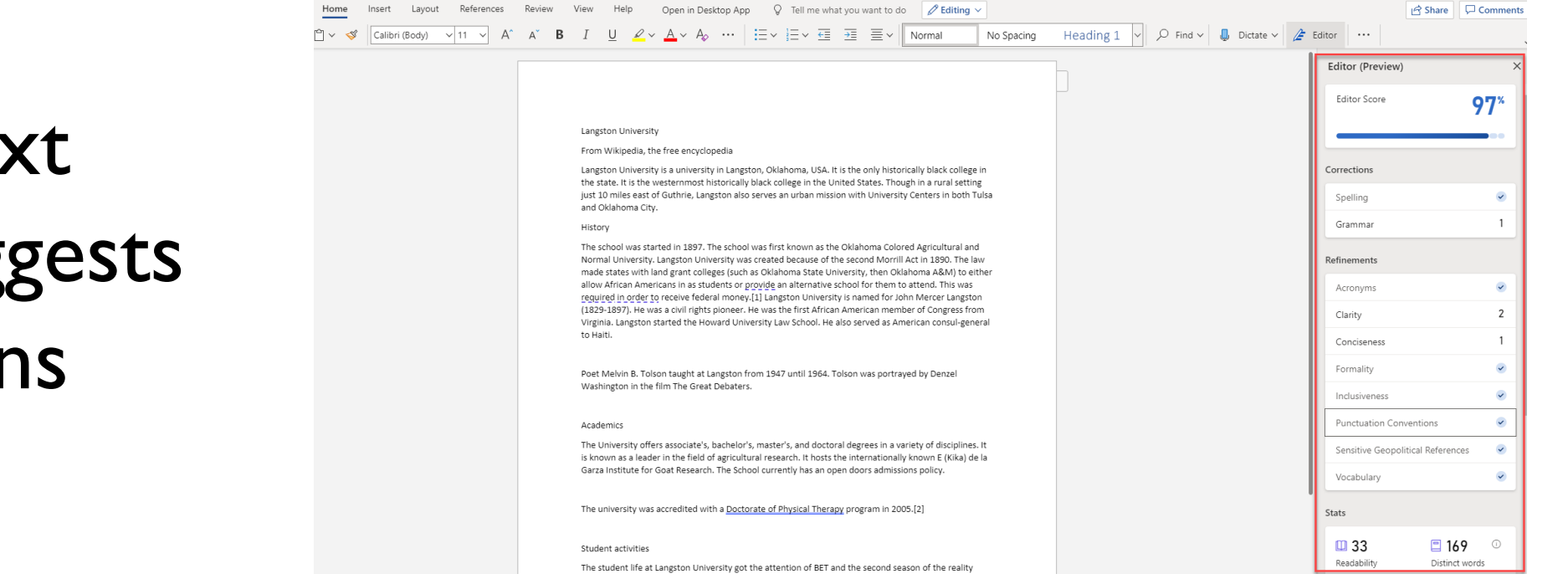

1.Dictate Text 2.Editor Suggests Corrections

### WORD WRITING SUPPORT

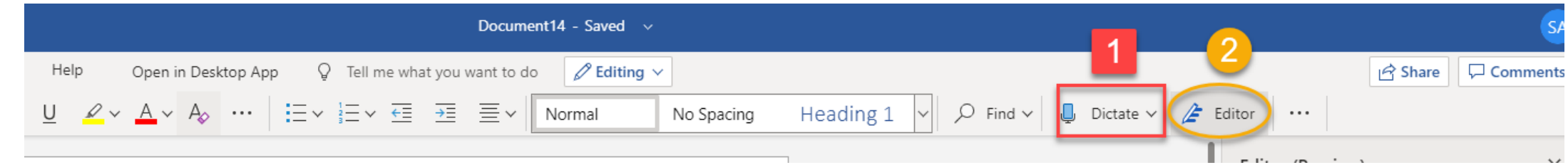

- Word Online
- **Editor Suggests Corrections**

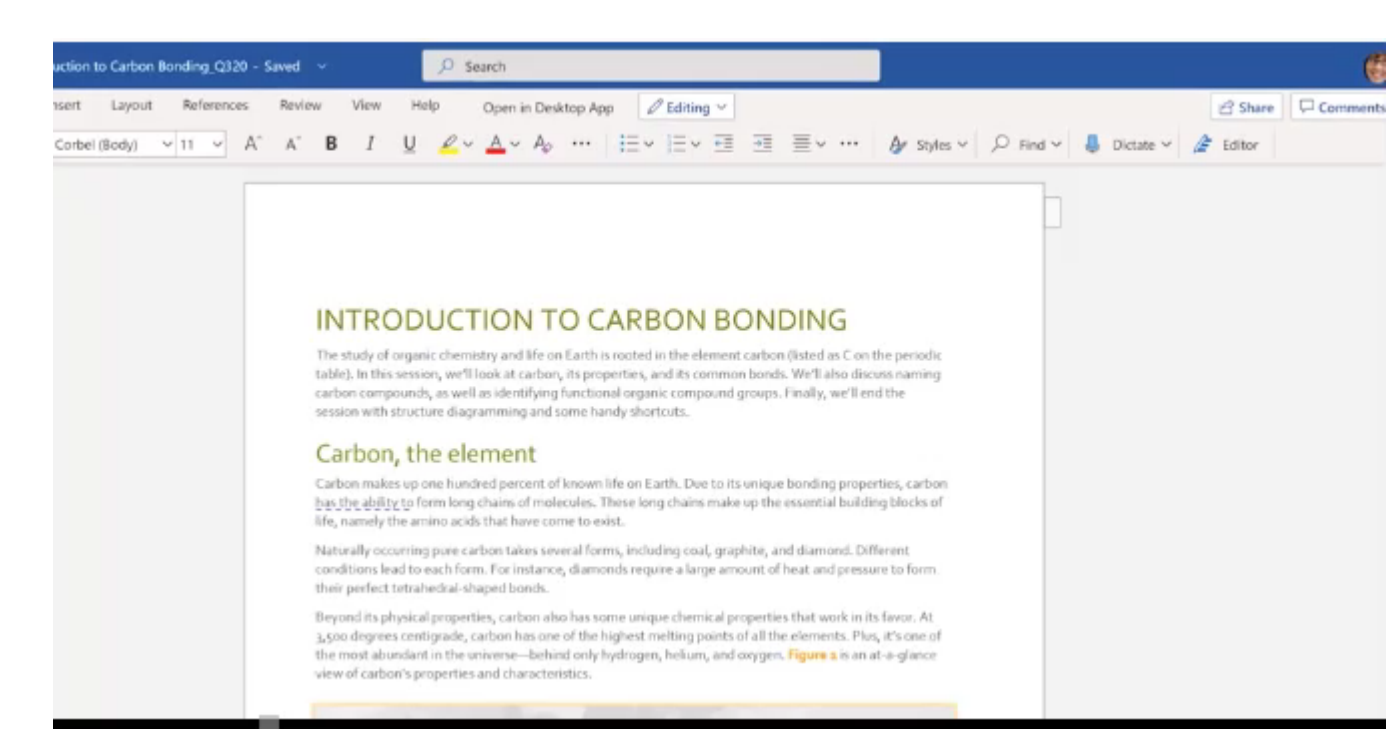

### ACCESSIBILITY TOOLS IN OFFICE

### $Review  $\odot$  Check Accessibility$

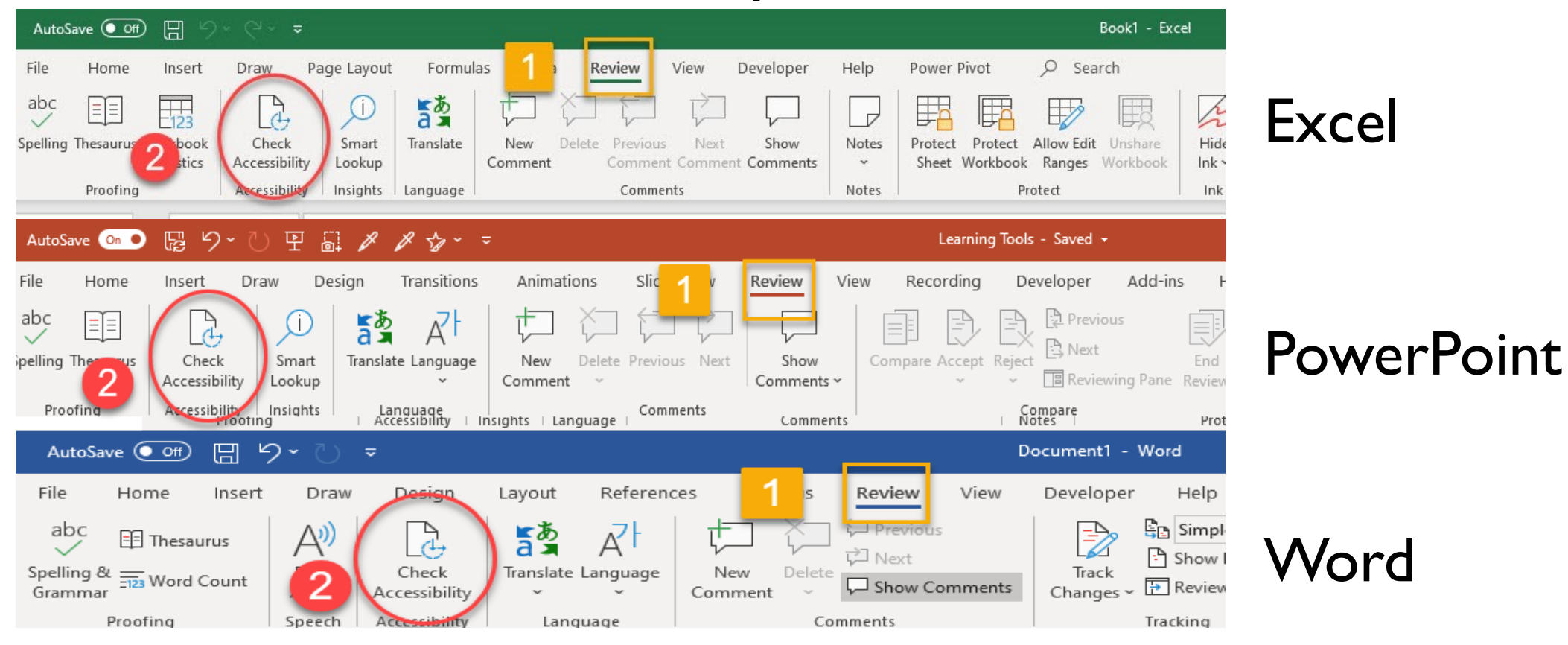

### ACCESSIBILITY TOOLS IN OFFICE: POWERPOINT

Review Check Accessibility

### **Microsoft Office**

### ACCESSIBILITY TOOLS FROM THE INFO MENU

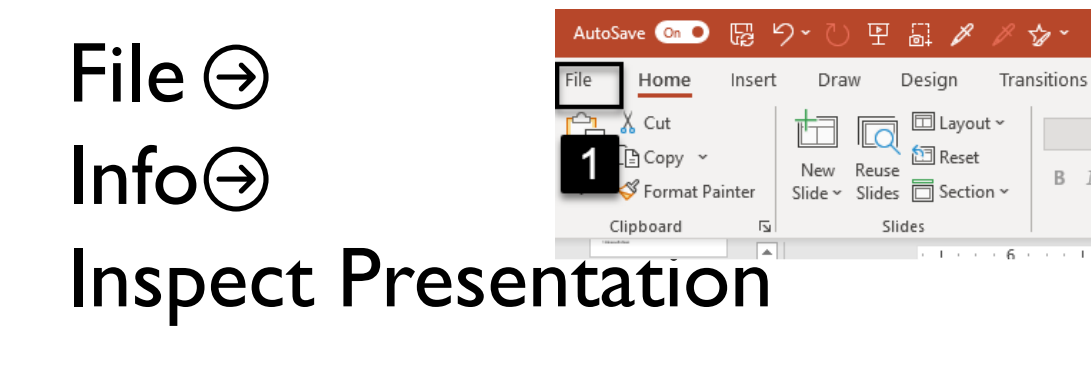

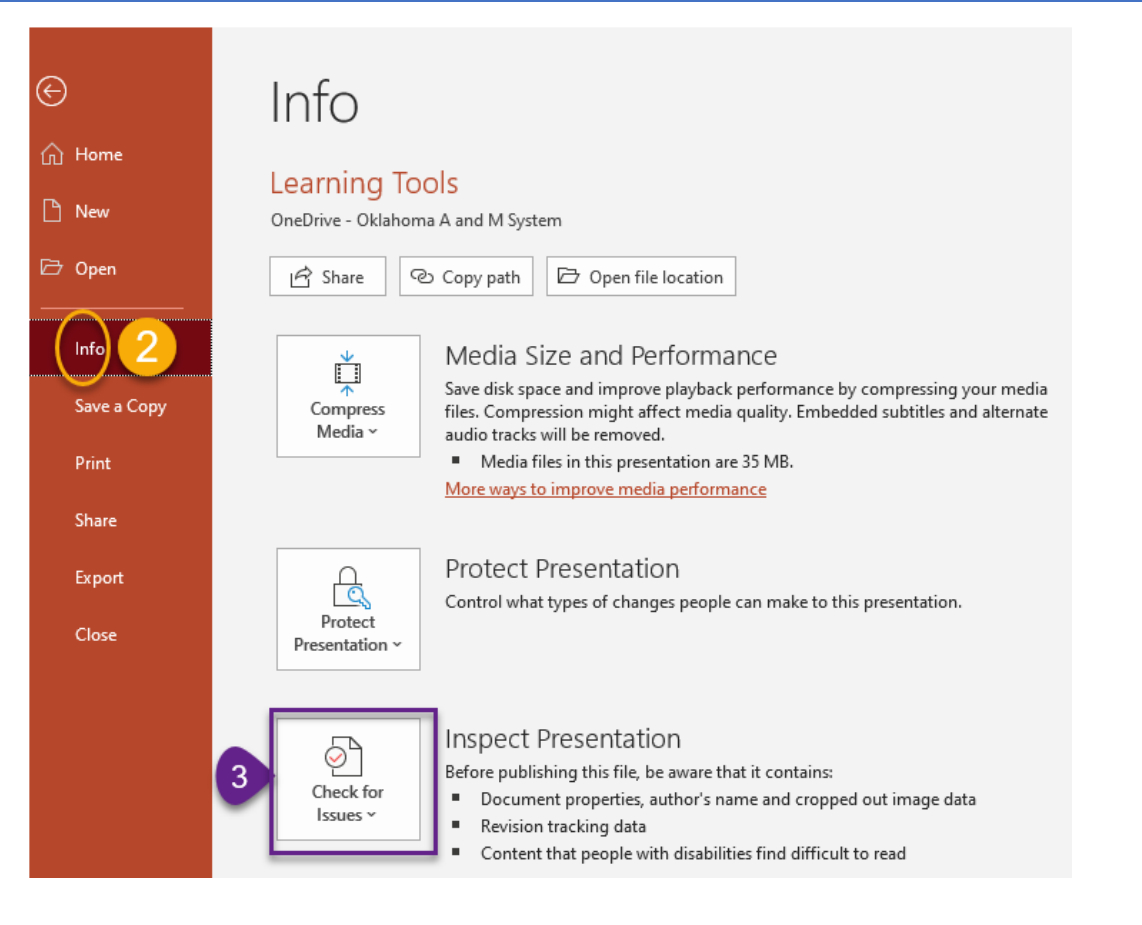

### FINAL THOUGHT

# **"Treating different things the same can generate as much inequality as treating the same things differently."** Kimberlé Crenshaw

### THANK YOU!

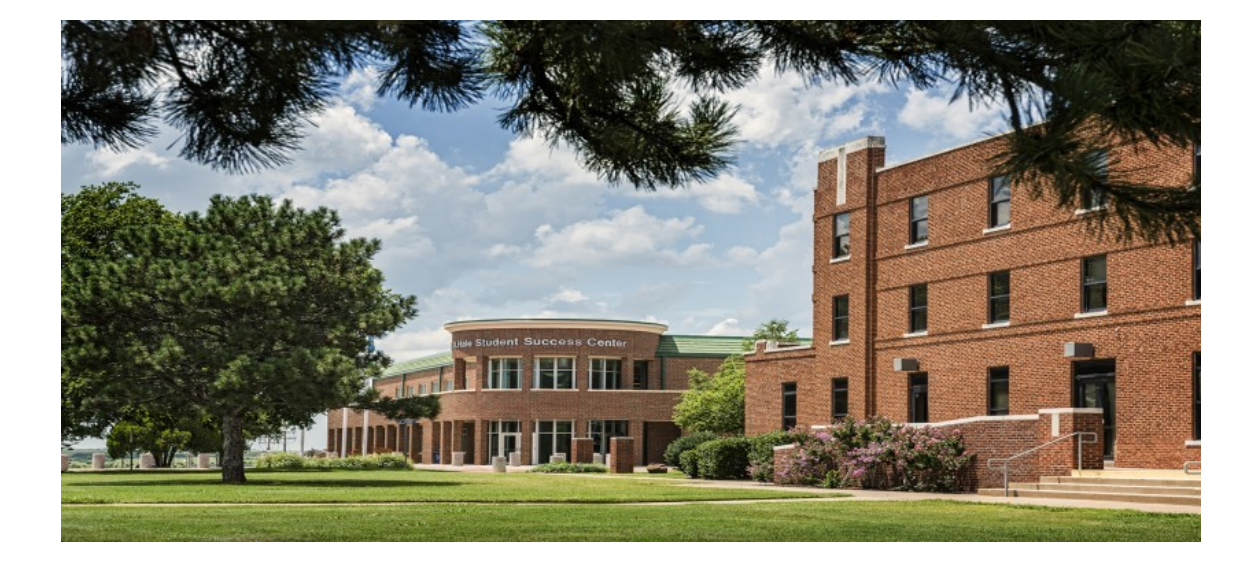

## **ALLY SHARP INSTRUCTIONAL DESIGNER CTI LANGSTON UNIVERSITY SHARPA@LANGSTON.EDU 405-466-2007**

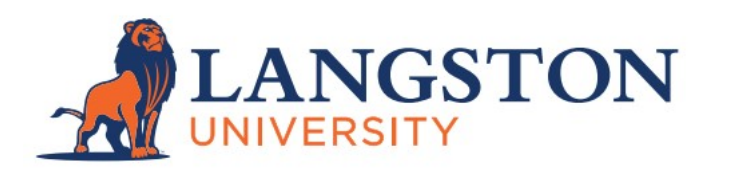